# **GOVERNO DO ESTADO DA BAHIA**

## **SECRETARIA DA FAZENDA**

# **SUPERINTENDÊNCIA DE ADMINISTRAÇÃO FINANCEIRA**

## **DIRETORIA DA CONTABILIDADE PÚBLICA**

# **INSTRUÇÃO NORMATIVA DICOP N. 01/ 2005**

## **Publicada no DOE de 07 e 08 de maio de 2005**

Dispõe sobre procedimentos no Sistema de Informações Contábeis e Financeiras – SICOF em decorrência da obrigatoriedade de transmissão de Nota Fiscal Eletrônica quando da aquisição de mercadorias.

**O DIRETOR DA CONTABILIDADE PÚBLICA**, no uso de suas atribuições, em conformidade com o disposto nos §§ 1°, inciso V e 2°, do art. 1° da Le i Estadual nº 2.322, de 11 de abril de 1966 e, considerando o Decreto n. 9.265 de 14 de dezembro de 2004, alterado pelo Decreto n. 9.360 de 07 de março de 2005,

#### **RESOLVE:**

#### **I. DAS DISPOSIÇÕES GERAIS**

**1.** Os Órgãos e Entidades da Administração Pública Estadual deverão observar os procedimentos estabelecidos nesta Instrução Normativa e em seu Anexo Único sempre que executar despesa relativa à aquisição de mercadorias.

#### **II. DOS PROCEDIMENTOS NO SICOF**

- **2.** Deverá ser exigida Nota Fiscal Eletrônica obrigatoriamente para a Pré liquidação da despesa decorrente da aquisição de mercadoria de valor superior a R\$ 1.000,00 (hum mil reais) que represente, de uma forma geral, material de consumo, material permanente, materiais adquiridos para premiações, material de distribuição gratuita e fornecimento de alimentação, inclusive em restaurantes.
	- **2.1** Fica excluída a obrigatoriedade de apresentação da Nota Fiscal Eletrônica nas despesas com:
		- **a)** Água e esgoto;
		- **b)** Aquisição de mercadorias pelo regime de adiantamento.
- **3.** Os procedimentos no Sistema de Informações Contábeis e Financeiras SICOF referentes à Préliquidação da despesa decorrente de aquisição de mercadorias estão descritos no Anexo Único desta Instrução Normativa.
- **4.** À execução da Pré-liquidação descrita no Anexo Único da Instrução 17/98, fica modificada e complementada pelas rotinas constante do Anexo Único desta Instrução Normativa.

**5.** As despesas classificadas como Despesas de Exercício Anterior – DEA, a partir do exercício de 2006, estarão sujeitas à obrigatoriedade disposta no item 2 desta Instrução Normativa.

#### **III. DAS DISPOSIÇÕES FINAIS**

- **6.** As Unidades Gestoras quando realizarem despesas com a aquisição de mercadorias através de estabelecimentos inscritos no CAD-ICMS do Estado da Bahia na condição de microempresa não deverão exigir a transmissão da Nota Fiscal Eletrônica.
	- **6.1.** A prerrogativa estabelecida para a não exigência será por tempo determinado, conforme Decreto Governamental.
- **7.** Nas aquisições de mercadorias que tenham como fonte de recursos operações de crédito em que a instituição financeira não aceite o pagamento de encargos, caso em que será emitido mais de um empenho com fontes diferenciadas, a Unidade Gestora deverá solicitar a DICOP o desdobramento da Nota Fiscal Eletrônica para possibilitar a pré-liquidação.
	- **7.1.** A despesa com os encargos deverá ser classificada no mesmo elemento de despesa utilizado para o valor principal.
- **8.** Para consultar as informações sobre Nota Fiscal Eletrônica na Internet deverá ser acessado o seguinte caminho: Página da SEFAZ (www.sefaz.ba.gov..br) Finanças Públicas Gestor Público\_Sistema de Gestão\_Compra Legal.
	- **8.1.** Para o acesso às informações do Compra Legal na Internet a Diretoria de Finanças deverá solicitar credenciamento à Diretoria da Contabilidade Pública – DICOP informando os seguintes dados do usuário:
		- a) Nome;
		- b) CPF
		- c) Função;
		- d) Órgão/Entidade/CNPJ;
		- e) E-mail; e
		- f) Telefone para contato.
	- **8.2.** O usuário credenciado pela DICOP será responsável pelo credenciamento dos demais usuários de sua área de atuação.
- **9.** Esta Instrução Normativa entra em vigor na data de sua publicação, revogadas as disposições em contrário.

**Diretoria da Contabilidade Pública**, em 06 de maio de 2005.

## **Waldemar Santos Filho**

## **Diretor**

# **ANEXO ÚNICO**

## **ROTINAS QUE MODIFICAM E COMPLEMENTAM A EXECUÇÃO DA PRÉ - LIQUIDAÇÂO DA DESPESA**

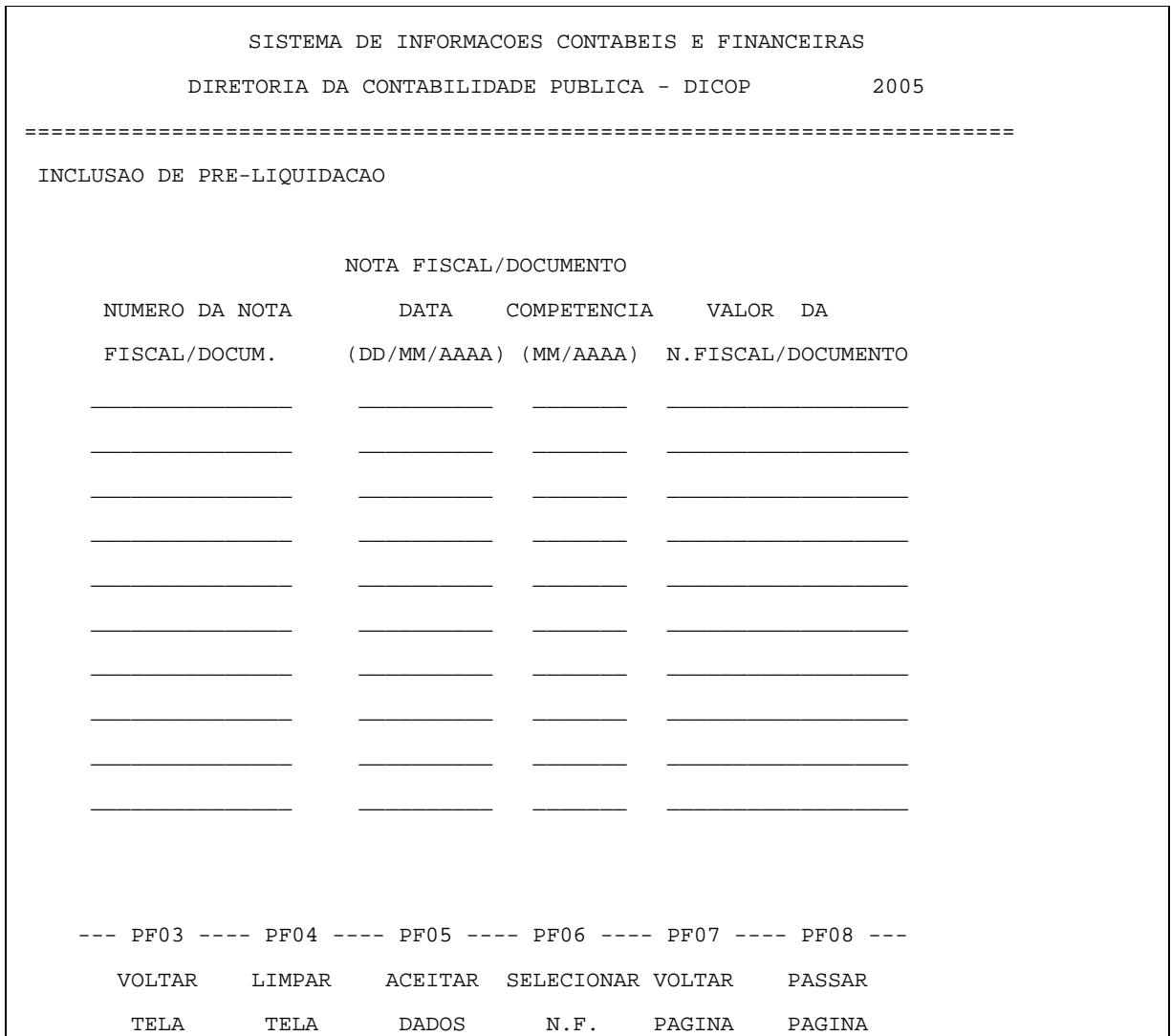

#### **PROCEDIMENTOS:**

- 1. Teclar <PF6>;
- 2. O sistema exibirá automaticamente as Notas Fiscais Eletrônicas emitidas para o CNPJ do Órgão ou Entidade ao qual a gestora esteja vinculada, para seleção, conforme tela exemplificativa a seguir;

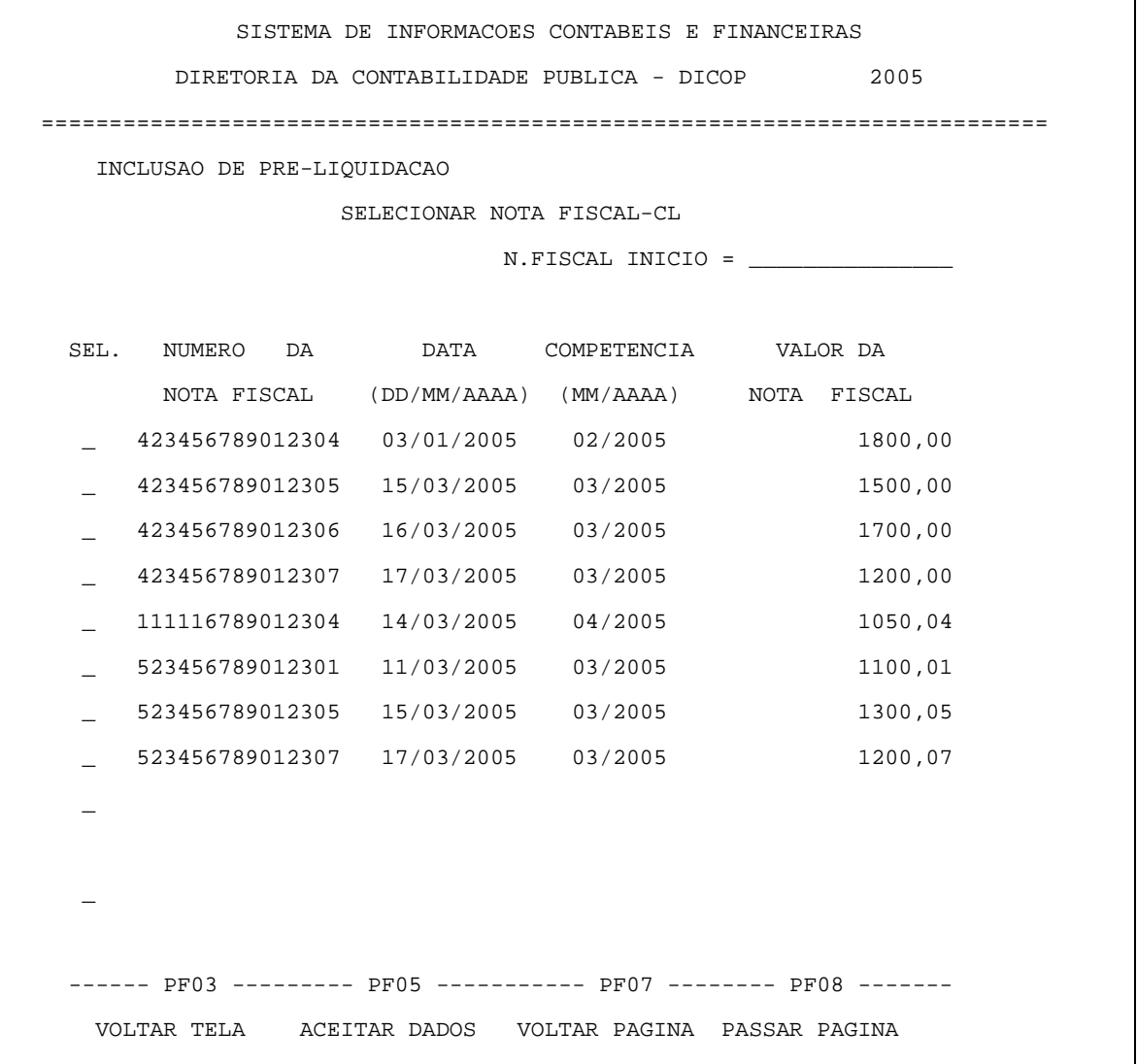

- 3. Selecionar as Notas Fiscais Eletrônicas que deverão ser pré-liquidadas;
- 4. Teclar <PF5>;
- 5. O sistema exibirá a tela a seguir que conterá a relação de notas fiscais eletrônicas selecionadas;

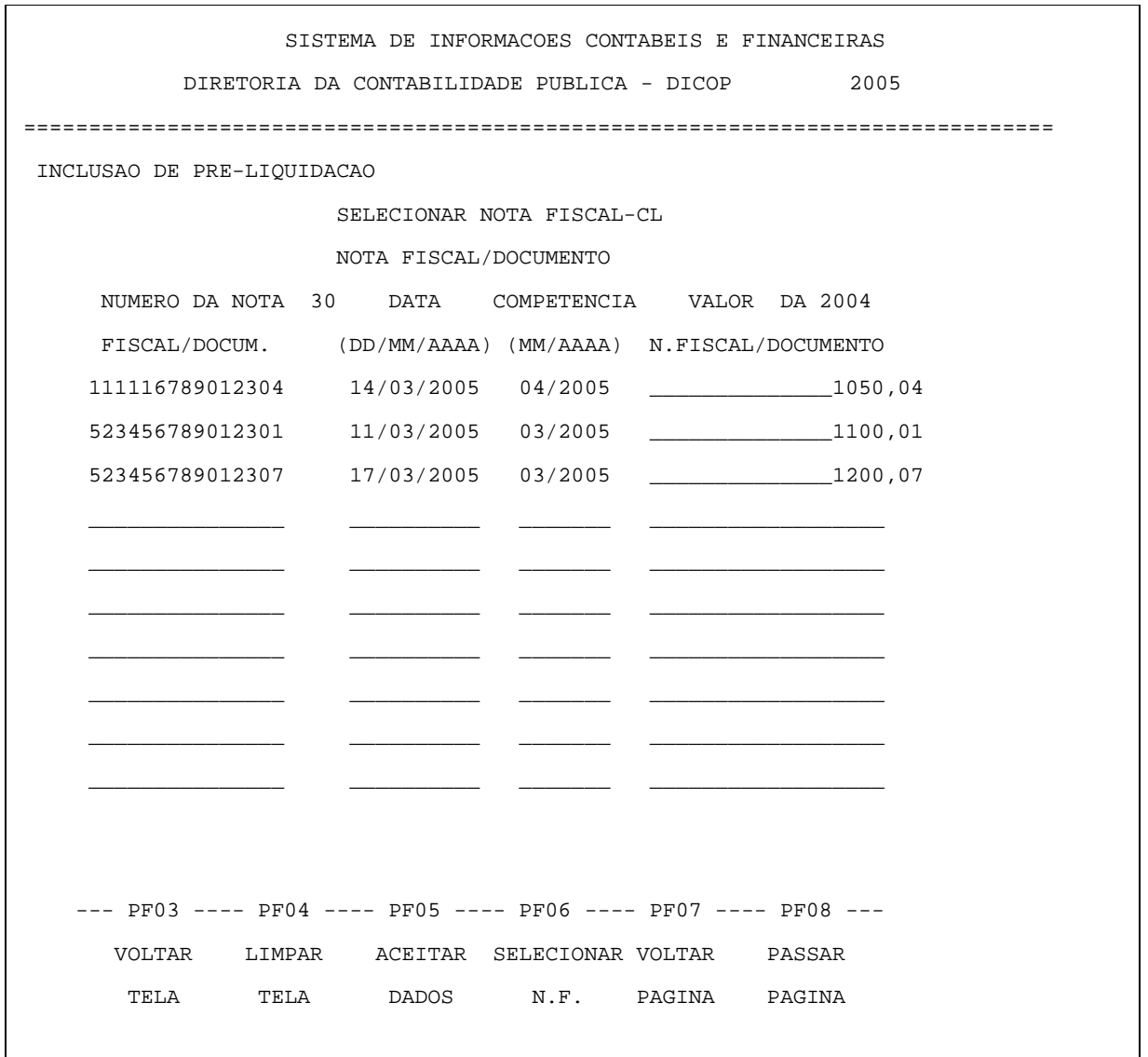

- 6. Manter ou modificar, se for o caso, a competência (mês e ano de recebimento da mercadoria) correspondente;
- 7. Se houver Notas Fiscais com aquisição de mercadorias de valor igual ou inferior a R\$ 1.000,00 ou Notas Fiscais de fornecedor desobrigado de apresentação de Nota Fiscal Eletrônica adotar os procedimentos descritos no item 11;
- 8. Teclar <PF5**>;**
- 9. A Nota Fiscal Eletrônica será visualizada no SICOF no dia seguinte ao da transmissão.
- 10. Se a Nota Fiscal de valor superior a R\$ 1.000,00 não constar da base de dados da Sefaz o Órgão ou Entidade deverá solicitar do fornecedor a emissão da Nota Fiscal Eletrônica.

## **PROCEDIMENTOS PARA PRÉ-LIQUIDAÇÃO DE NOTA FISCAL DE VALOR IGUAL OU INFERIOR A R\$1.000,00**

11. Na tela de Inclusão de Pré-liquidação digitar os dados constantes da nota fiscal nos campos correspondentes:

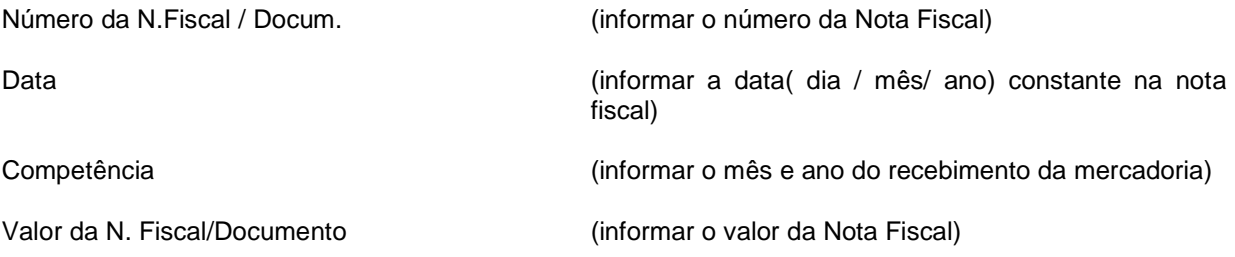

12. Teclar <PF5>

#### **PROCEDIMENTOS PARA CONSULTA DE NOTA FISCAL ELETRÔNICA NO SICOF**

- 01 Acessar no Menu Principal a opção "7"- Consulta
- 02 Teclar "Enter"
- 03 Na tela "consulta" digitar a opção"9" Informações Operacionais
- 04 Teclar "Enter"
- 05 Na tela Informações Operacionais selecionar o item "Notas Fiscais"
- 06 Teclar "Enter"
- 07 Na tela apresentada selecionar uma das opções disponíveis.
- 08 Teclar "Enter"

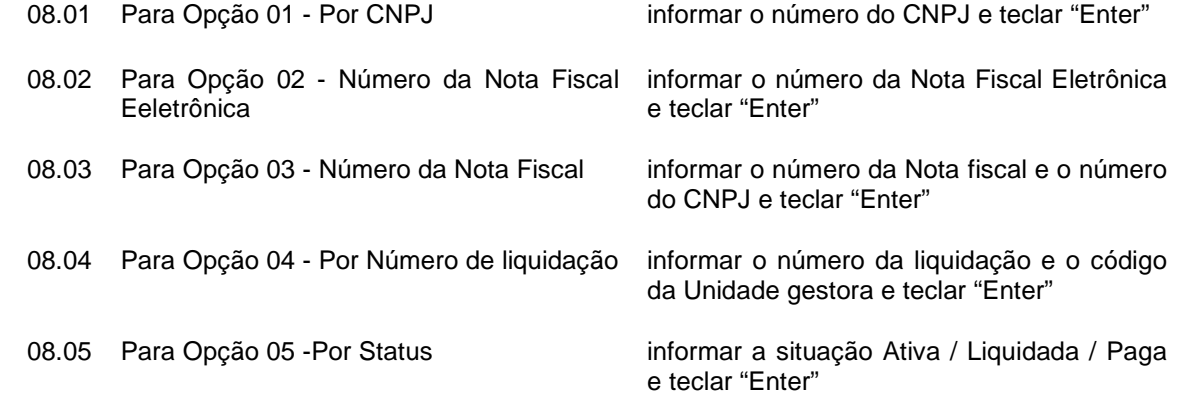

09 Como resultado o sistema exibirá o número da Nota fiscal e da Nota Fiscal Eletrônica, a situação atual, o valor, e quando liquidada, o número da liquidação.